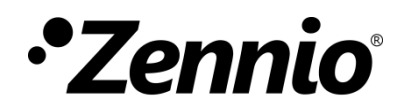

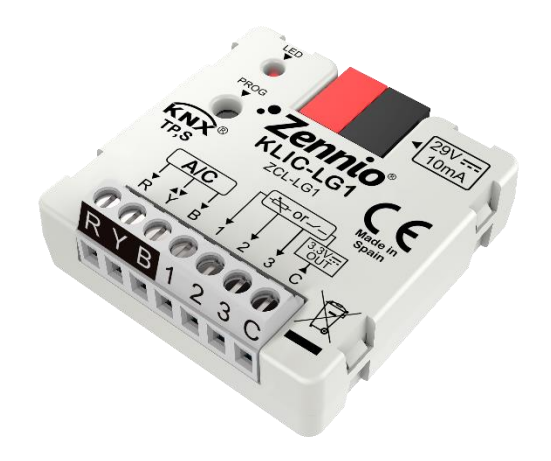

# **KLIC-LG1**

**Passerelle KNX - RYB pour unités de A/C LG.**

**ZCL-LG1**

Version du programme d'application: [1.0] Édition du manuel: [1.0]\_b

[www.zennio.fr](http://www.zennio.fr/)

# <span id="page-1-0"></span>**SOMMAIRE**

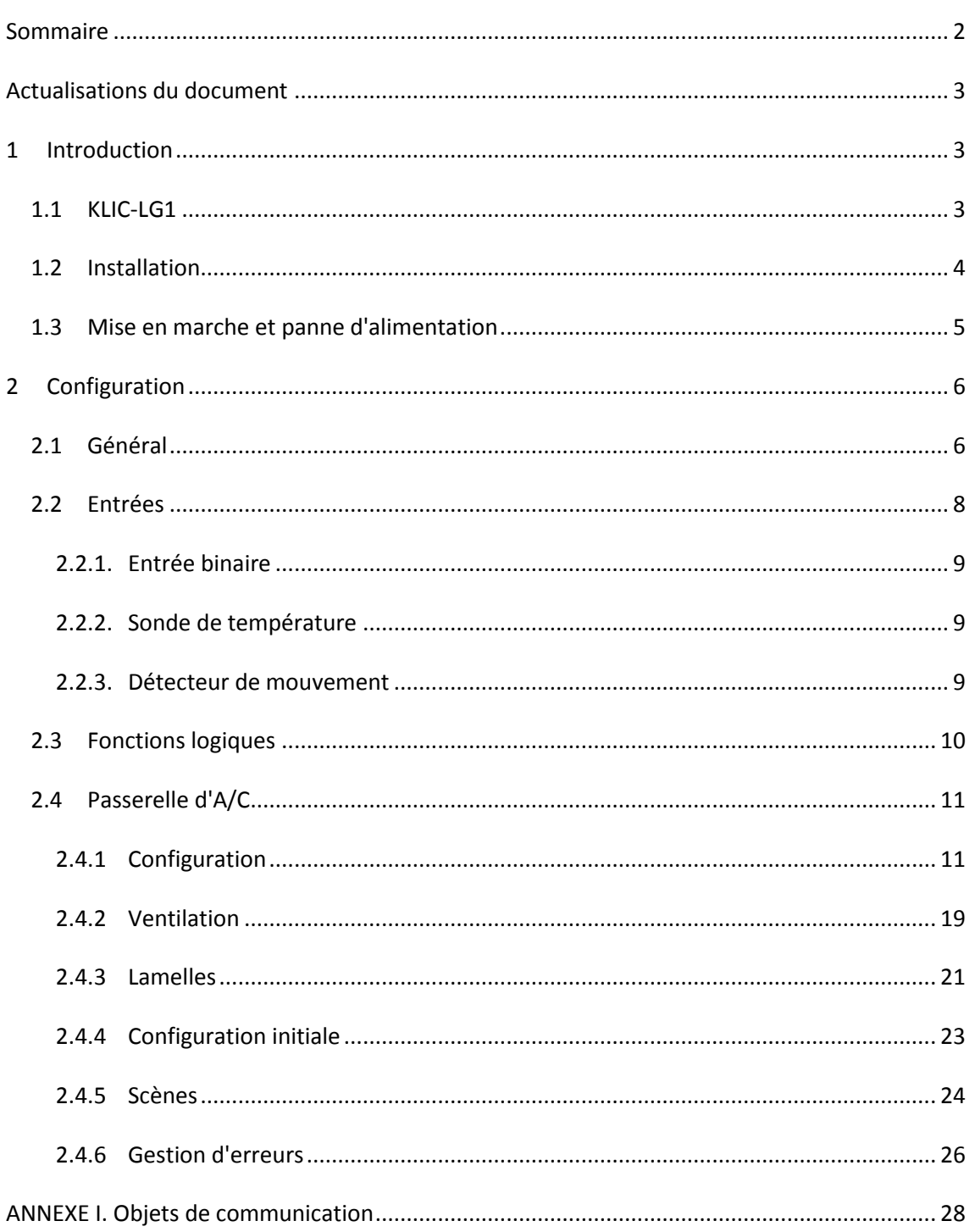

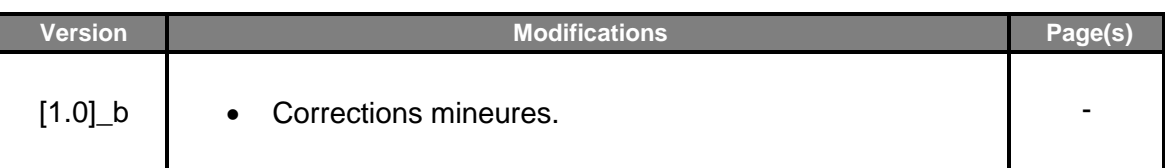

# <span id="page-2-0"></span>**ACTUALISATIONS DU DOCUMENT**

# <span id="page-2-1"></span>**1 INTRODUCTION**

### <span id="page-2-2"></span>**1.1 KLIC-LG1**

Le **KLIC-LG** de Zennio est une passerelle qui permet la communication **bidirectionnelle** entre un système de contrôle domotique KNX et les systèmes d'air conditionné de **LG1** au travers de trois fils de connexion qui proportionnent.

Grâce à la **bidirectionnalité**, le système d'air conditionné peut être contrôlé depuis l'installation domotique de façon équivalente à celle réalisée par le biais de ses propres contrôles. En même temps, l'état réel de la machine peut être vérifié et envoyé sur le bus KNX pour son contrôle.

Les caractéristiques principales du dispositif sont:

- **Communication bidirectionnelle** avec unités d'air conditionné LG au travers des trois fils de connexion qui proportionne: **R** (tension d'alimentation, 12V)**, Y**  (communication)**, B** (GND).
- Contrôle des **fonctions principales** des climatiseurs: On/Off, température, mode de fonctionnement, vitesse de ventilation, positionnement des lamelles...
- **Contrôle et identification des erreurs** propres de l'unité d'A/C, mais aussi de celles dérivées du processus de communication avec le KLIC-LG1.
- Jusqu'à **cinq scènes**.
- **Trois entrées analogiques-numériques**, pour la connexion de sondes de température, de détecteurs de mouvement ou de boutons poussoir et interrupteurs binaires.
- **10 fonctions logiques** multi-opérations personnalisables.
- **Heartbeat** (notification périodique de vie):

### <span id="page-3-0"></span>**1.2 INSTALLATION**

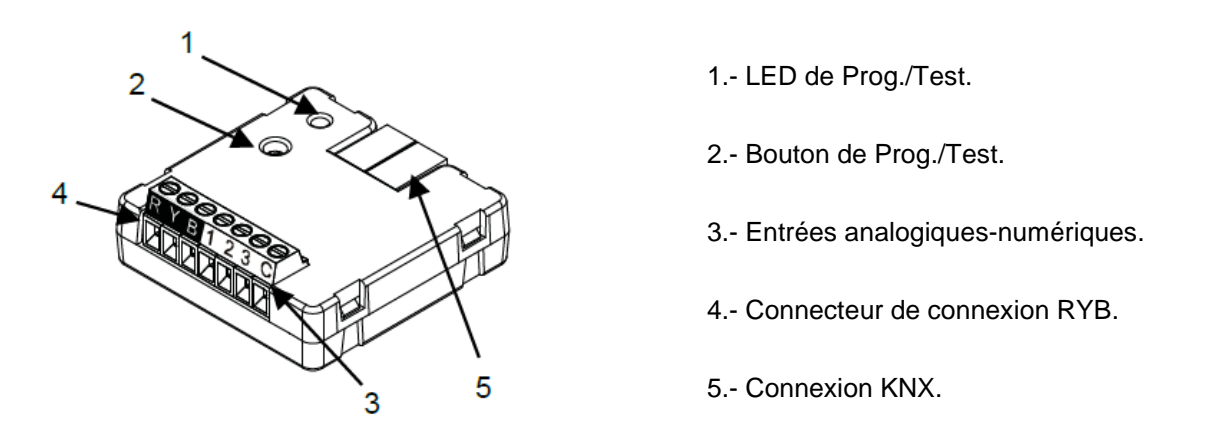

**Figure 1. Schéma des éléments.**

Le dispositif se connecte au bus KNX au moyen des bornes de connections incorporées (5). Lorsque le dispositif est alimenté par la tension du bus, on peut télécharger l'adresse individuelle et le programme d'application du dispositif.

Ce dispositif ne requiert aucune alimentation externe, car il est alimenté par le bus KNX.

Voici une description des éléments principaux:

**Bouton de prog./Test (2)**: un appui court sur ce bouton met le dispositif en mode de programmation et la LED associée (1) s'allume en rouge.

**Note**: *Si ce bouton est maintenu appuyé lors de la connexion du bus, le dispositif passera en mode sûr. La LED se met à clignoter rouge toutes les 0,5 secondes.*

**Entrées analogiques-digitales (3)**: ports d'entrée pour la connexion d'interrupteurs, de boutons poussoir, de détecteurs de mouvement, de sondes de température, etc.

**Câble de communication RYB (4)**: fils qui permettent la communication entre le KLIC-LG1 et l'unité d'A/C. À tel effet, il faudra connecter ce câble au connecteur correspondant de la carte mère de l'unité.

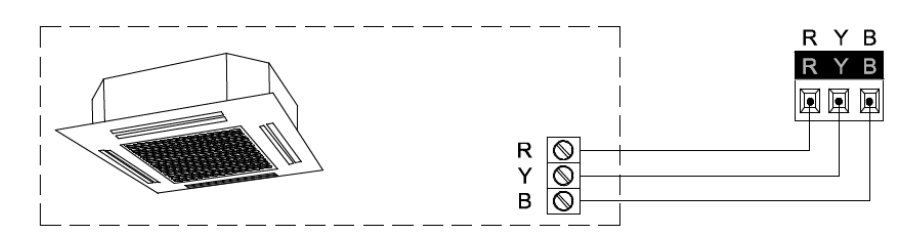

**Figure 2. Connexion du KLIC-LG1 à la machine d'A/C.**

#### **Important**:

- $\cdot$ *Dans le cas où on désire contrôler la machine d'A/C autant au moyen du KLIC-LG1 comme de la télécommande câblée de la propre machine d'A/C il faut tenir en compte que les ordres reçus par la télécommande seront prioritaires.*
- $\cdot$ *Si on dispose de plusieurs unités intérieures connectées à une unique unité extérieure, elles doivent toutes travailler dans le même mode (chaud ou froid). Dans le cas de se trouver travaillant dans des modes opposés, il se produira l'erreur CH 07.*

Pour plus d'informations sur les caractéristiques techniques du dispositif, ainsi que sur les instructions de sécurité et sur son installation, veuillez consulter le **document technique** inclus dans l'emballage original du dispositif, également disponible sur la page web de Zennio [http://www.zennio.fr.](http://www.zennio.fr/)

### <span id="page-4-0"></span>**1.3 MISE EN MARCHE ET PANNE D'ALIMENTATION**

En fonction de la configuration, certaines actions spécifiques sont réalisées lors du démarrage du dispositif. L'intégrateur peut configurer un état initial pour le retour après une panne de bus KNX ainsi que l'envoi de certains objets lors de ce retour, comme indiqué plus avant dans le document présent.

D'autre part, lorsqu'une panne d'alimentation se produit, le dispositif interrompt toute action et garde son état de façon à pouvoir le récupérer une fois la tension revenue.

#### **Notes:**

- Lorsque se produit une erreur de bus, le KLIC-LG1 peut tarder jusqu'à une minute à établir la communication avec la machine.
- *La configuration que possède la télécommande sera envoyée si celui-ci se connecte postérieurement au KLIC-LG1.*

# <span id="page-5-0"></span>**2 CONFIGURATION**

# <span id="page-5-1"></span>**2.1 GÉNÉRAL**

La configuration générale du dispositif permet d'activer les fonctionnalités qui seront requises lors de son fonctionnement:

- **Heartbeat** (notification périodique de vie):
- **Entrées**: voir section [2.2.](#page-7-0)
- **Fonctions logiques:** voir section [2.3.](#page-9-0)
- **Passerelle AC**: voir section [0.](#page-10-0)

Cette dernière est celle qui concentre toutes les fonctions propres du KLIC-LG1, relatives à la communication avec l'unité d'A/C et la gestion du système de climatisation.

#### **PARAMÉTRAGE ETS**

Après avoir importé la base de données sous ETS et avoir ajouté le dispositif au projet correspondant, le processus de configuration commence en accédant à l'onglet de paramétrage du dispositif.

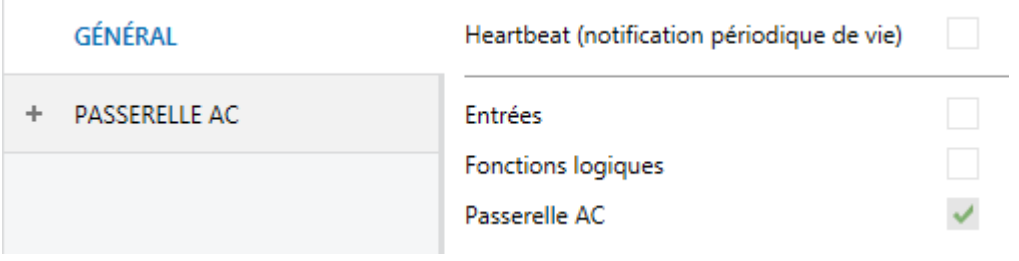

En premier lieu, l'onglet Général apparaît, avec les paramètres suivants:

**Figure 3. Général.**

- Lorsque les fonctions **Entrées, Fonctions logiques** et **Passerelle AC** sont activées, les onglets correspondants apparaîtront dans l'arborescence de gauche. Ces fonctions et leurs paramètres seront détaillés par la suite dans ce document. Notez que la fonction **Passerelle AC** est activée en permanence.
- **Heartbeat (notification périodique de vie)**: ce paramètre permet à l'intégrateur d'ajouter un objet de 1 bit ("**[Heartbeat] Objet pour envoyer '1'**") qui sera envoyé périodiquement avec la valeur "1" dans le but d'informer que

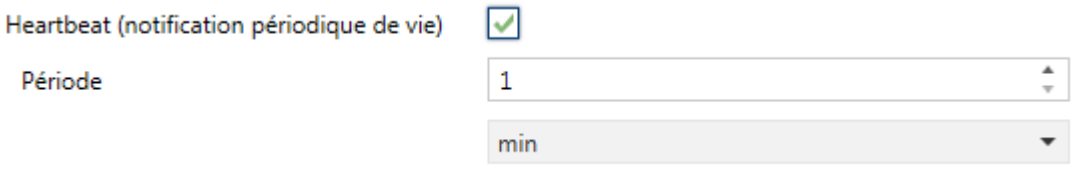

le dispositif est en fonctionnement (*il continue en vie*).

**Figure 4. Heartbeat.**

**Note**: *Le premier envoi après un téléchargement ou une panne de bus se produit avec un retard de jusqu'à 255 secondes, afin de ne pas saturer le bus. Les envois suivants respectent la période paramétrée.*

Indépendamment des paramètres précédents, les objets suivants sont disponibles par défaut:

- "**[AC] On/Off**" et "**[AC] On/Off (état)**": permettent d'allumer (valeur "1") et éteindre (valeur "0") l'unité d'A/C ou consulter son état actuel, respectivement.
- "**[AC] Température de consigne**" et "**[AC] Température de consigne (état)**": permettent d'établir la consigne de température désirée ou lire la valeur actuelle, respectivement. Pour plus d'information, veuillez consulter la section [2.3.1](#page-10-1) .
- "**[AC] Mode**" et "**[AC] Mode (état)**": permettent d'établir le mode de fonctionnement désiré (Automatique, Chauffer, Refroidir, Ventilation ou Sec)

ou bien lire le mode actuel, respectivement. Pour plus d'information, veuillez consulter la section [2.3.1](#page-10-1) .

- **"[AA] Vitesse: contrôle de pourcentage"** et **"[AA] Vitesse: contrôle de pourcentage (état)"**: permettent d'établir la vitesse désirée ou lire la vitesse actuelle, respectivement. Pour plus d'information, veuillez consulter la section [2.3.1](#page-10-1) .
- **"[AC] Temps d'opération":** Montre en temps d'opération en heures que la machine d'A/C a travaillée. Pour plus d'information, veuillez consulter la section [2.3.1](#page-10-1) .
- **"[AA] Température de référence (état)":** montre la température qui est prise comme référence par la machine d'A/C. Pour plus d'information, veuillez consulter la section [2.3.1](#page-10-1) .
- Divers **Objets d'erreur**. Voir section [2.3.6.](#page-25-0)

## <span id="page-7-0"></span>**2.2 ENTRÉES**

Le dispositif dispose de **trois ports d'entrée analogiques-numériques**, pouvant être chacun configuré comme:

- **Entrée binaire**, pour la connexion d'un bouton poussoir ou d'un interrupteur/capteur.
- **Sonde de température**, pour connecter une sonde de température Zennio.
- **Détecteur de mouvement**, pour connecter un détecteur de mouvement/luminosité (comme les modèles ZN1IO-DETEC-P et ZN1IO-DETEC-X de Zennio).

**Important**: *Les anciens modèles de détecteur de mouvement Zennio (par ex., ZN1IO-DETEC ou ZN1IO-DETEC-N) ne fonctionneront pas correctement avec ce dispositif.*

#### **PARAMÉTRAGE ETS**

Lorsque la fonction **Entrées** est activée dans l'onglet Général (voir la section ), les menus déroulants suivants seront disponibles pour sélectionner les fonctions spécifiques requises.

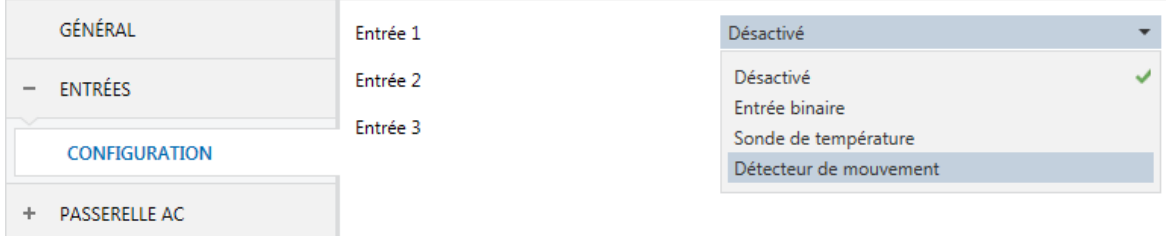

**Figure 5. Entrées. Configuration.**

Toutes les entrées sont désactivées par défaut. Selon la fonction sélectionnée pour chaque entrée, des onglets additionnels seront inclus dans le menu de gauche.

#### <span id="page-8-0"></span>2.2.1. ENTRÉE BINAIRE

Veuillez consulter le manuel spécifique "**Entrées binaires**", disponible dans la fiche produit du dispositif dans le site web de Zennio[\(www.zennio.fr\)](http://www.zennio.fr/).

#### <span id="page-8-1"></span>2.2.2. SONDE DE TEMPÉRATURE

Veuillez consulter le manuel spécifique "**Sonde de température**", disponible dans la fiche produit du dispositif sur le site web de Zennio[\(www.zennio.fr\)](http://www.zennio.fr/).

#### <span id="page-8-2"></span>2.2.3. DÉTECTEUR DE MOUVEMENT

Des détecteurs de mouvement (modèles **ZN1IO-DETEC-P** et **ZN1IO-DETEC-X** de Zennio) peuvent être connectés aux ports d'entrée du dispositif.

Veuillez consulter le manuel spécifique "**Détecteur de mouvement**", disponible dans la fiche produit du dispositif dans le site web de Zennio,[\(www.zennio.fr\)](http://www.zennio.fr/).

#### **Notes**:

*Le détecteur de mouvement avec la référence ZN1IO-DETEC-P est compatible avec différents dispositifs Zennio. Par contre, en fonction du dispositif auquel il est connecté, la fonctionnalité peut varier légèrement. Il est important d'accéder à la page du produit correspondant pour obtenir le document mentionné.*

- *Les détecteurs de mouvements ZN1IO-DETEC et ZN1IO-DETEC-N ne sont pas compatibles avec le dispositif (ils donneront des résultats erronés s'ils sont connectés à ce dispositif).*
- *Le micro-interrupteur à l'arrière du modèle ZN1IO-DETEC-P devra être mis en position "Type B" pour pouvoir être utilisé avec le dispositif.*

### <span id="page-9-0"></span>**2.3 FONCTIONS LOGIQUES**

Ce module permet de réaliser des opérations arithmétiques ou en logique binaire avec des données provenant du bus KNX et d'envoyer le résultat au travers d'objets de communication spécifiquement conçus à tel effet dans l'actionneur.

Le dispositif dispose de **jusqu'à 10 fonctions logiques différentes et indépendantes entre elles**, complètement personnalisables, qui consistent en **un maximum de 4 opérations consécutives chacune**.

L'exécution de chaque fonction peut dépendre d'une **condition** configurable, qui sera évaluée à chaque fois que la fonction **est activée** au moyen d'objets de communication spécifiques et paramétrables. Le résultat, après exécution des opérations de la fonction, peut être aussi évalué suivant certaines **conditions** et être ensuite envoyé (ou non) sur le bus KNX, ce qui pourra être fait à chaque fois que la fonction est exécutée, périodiquement, ou uniquement si le résultat est différent de celui de la dernière exécution de la fonction.

Veuillez consulter le document spécifique "**Fonctions Logiques**" (disponible dans la page du produit dans le site web de Zennio: [www.zennio.fr\)](http://www.zennio.fr/) pour obtenir une information détaillée sur l'utilisation des fonctions logiques et leur paramétrage en ETS.

## <span id="page-10-0"></span>**PASSERELLE D'A/C.**

#### <span id="page-10-1"></span>2.3.1 CONFIGURATION

Le KLIC-LG1 permet de superviser et contrôler la machine d'air conditionné de la même manière que depuis la commande câblée de la machine.

Au travers du bus KNX, il est possible d'envoyer vers le KLIC-LG1 les ordres de contrôles des fonctions principales suivantes:

- **Configuration de contrôle,** permet d'établir le type de contrôle maître-esclave désiré pour le KLIC-LG1
- $\cdot$ **Allumage/extinction** de la machine d'air conditionné.

**Note**: *si la machine se trouve éteinte, tous les ordres reçus seront ignorés.*

**Mode de fonctionnement**: auto, chaud, sec, ventilation et refroidir.

**Note**: dû à des restrictions de LG dans le mode "Ventilation" et "Aire sec" il n'est pas possible de changer la température de consigne.

- **Température de consigne** de la machine, qui peut être modifiée en respectant une fourchette de valeurs dépendante du modèle spécifique de l'unité d'A/C.
- $\cdot$ **Température de référence externe** dont la finalité est de recevoir les valeurs de température proportionnées par une sonde de température externe et que ceux-ci soient les valeurs que tient en compte la machine d'A/C pour réaliser le contrôle de température.
- $\cdot$ **Vitesse de ventilation**: entre 3 et 4 niveaux, selon le modèle de l'unité d'A/C.
- $\cdot$ **Contrôle des lamelles:** contrôle par pas, positionnement directe et mouvement oscillant des lamelles horizontales et verticales, selon le modèle de l'unité d'A/C

D'autre part, le KLIC-LG1 permet de configurer les fonctions avancées suivantes:

- $\cdot$ **Configuration initiale**: permet de définir la valeur initiale désirée pour les états de l'unité d'A/C après la programmation ou la réinitialisation du dispositif.
- $\cdot$ **Limites de température**: permet de limiter la fourchette des températures de consigne que le dispositif peut envoyer à la machine.
- **Temps d'opération:** permet de connaître les heures de fonctionnement de l'unité d'A/C.
- $\cdot$ **Extinction automatique**: permet d'éteindre la machine temporairement (après un retard établi par paramètre) si un changement d'état de l'objet de communication associé se produit.
- $\cdot$ **Scènes**: permet de définir des ambiances de climatisation prédéfinies, qui pourront être activées à réception de valeurs de scènes depuis le bus.

Ces fonctions impliquent des changements d'état de la machine, c'est pour cette raison que celle-ci informe périodiquement le KLIC-LG1 sur son état actuel. Lorsque le dispositif détecte un changement, il met à jour les **objets d'état** et il les envoie sur le bus KNX. Ainsi, le dispositif met à disposition la fonction de **gestion d'erreurs** (voir section [2.3.6\)](#page-25-0), qui permet l'envoi sur le bus de messages dans le cas où la machine d'A/C notifie une erreur.

#### **PARAMÉTRAGE ETS**

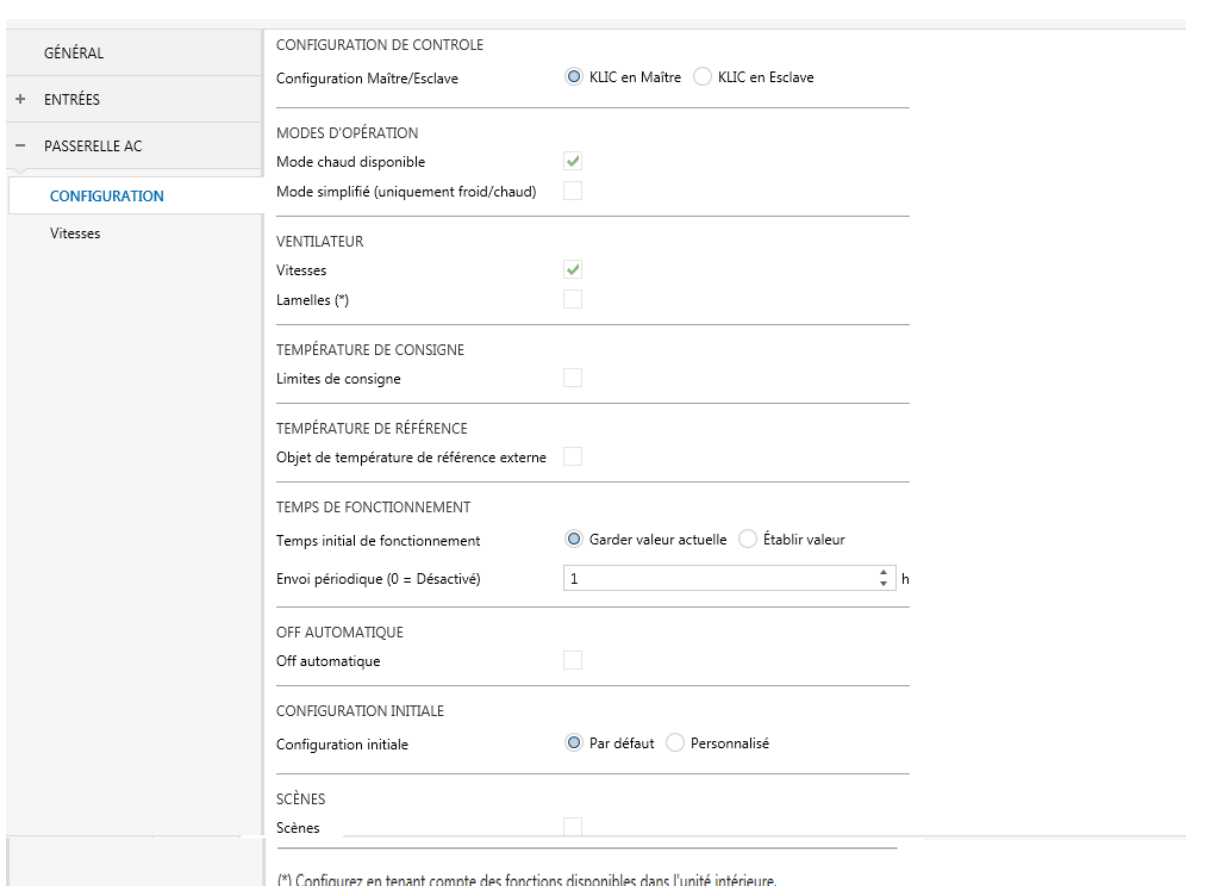

L'onglet Configuration de la passerelle d'air conditionné dispose des paramètres suivants:

**Figure 6. Passerelle d'A/C. Configuration.**

CONFIGURATION DE CONTRÔLE

Configuration Maître/Esclave

◯ KLIC en Maître ◯ KLIC en Esclave

#### **CONFIGURATION DE CONTRÔLE**

**Figure 7. Passerelle d'A/C. Configuration. Configuration de contrôle:**

**Configuration maître/esclave**: permet de configurer le KLIC-LG1 comme maître ou esclave. Les objets de **"[AC] Température de référence externe"** et **"[AC] Température de référence (état)"** seront disponibles se configure le KLIC comme maître.

**Important:** le dispositif qui travaille comme maître doit être connecté avant de réaliser la connexion de l'esclave.

#### **MODES D'OPÉRATION**

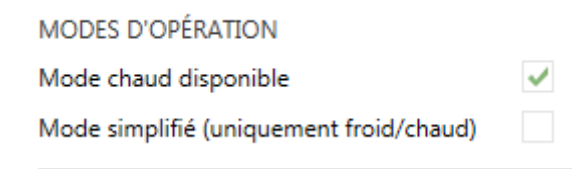

**Figure 8. Passerelle d'A/C. Configuration. Modes d'opération**

Le KLIC-LG1 permet de contrôler le mode de fonctionnement de climatisation de l'appareil d'A/C au travers des objets suivants, disponibles par défaut:

- "**[AC] Mode**": objet de 1 byte qui permet de sélectionner le mode de fonctionnement de la climatisation. Ne seront prises en compte que les valeurs de l'objet qui correspondent avec certains des modes disponibles dans la machine LG, qui apparaissent dans la **[Tableau](#page-13-0)** 1.
- "**[AC] Mode (état)**": objet de 1 byte qui permet de connaître l'état du mode de fonctionnement de la climatisation.

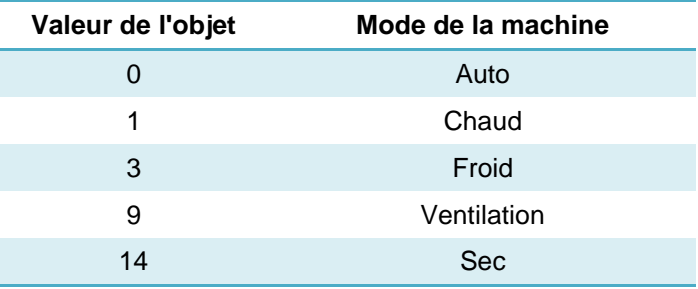

**Tableau 1. Modes de fonctionnement de la climatisation.**

<span id="page-13-0"></span>Additionnellement, pourra s'activer par paramètre:

- **Mode chaud disponible:** dans le cas de le désactiver, désapparaîtront les options de mode chaud, mode automatique, limite maximum de consigne et mode simplifié.
- **Mode simplifié**: en plus des objets d'un byte "**Mode**" et "**Mode (état)**", disponibles par défaut, il est possible de modifier et de consulter le mode de fonctionnement au moyen des objets binaires suivants, qui sont disponibles lorsque ce paramètre est activé:
- "**Mode simplifié**": qui permet de commuter entre le mode Refroidir à réception d'un "0" est reçu et le mode Chauffer à réception d'un "1".
- "**Mode simplifié (état)**", qui envoie la valeur "0" lorsque les modes Refroidir ou Sec sont activés et la valeur "1" lorsque le mode Chauffer est activé. Le mode Ventilation ne se verra pas reflété dans la valeur de cet objet.

#### **VENTILATEUR**

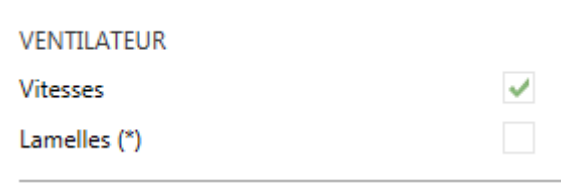

**Figure 9. Passerelle d'A/C. Configuration. Ventilateur.**

- **Vitesse**: active la fonction du ventilateur. Voir section [2.3.2.](#page-18-0)
- **Lamelles**: active la fonction des lamelles dans le ventilateur. Voir section [2.3.3.](#page-20-0)

#### **TEMPÉRATURE DE RÉFÉRENCE**

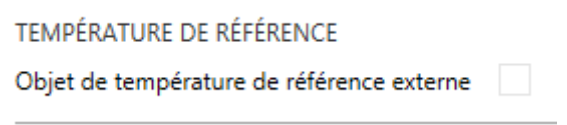

**Figure 10. Passerelle d'A/C. Configuration. Température de référence**

**Objet de température de référence externe:** active l'objet de deux bytes "**[AC] Température de référence externe**", qui transmettra la mesure de la sonde de température externe avec laquelle la machine d'A/C effectue le lien de contrôle.

**Note**: *Cette option est seulement disponible si se configure le KLIC comme maître.*

#### **TEMPÉRATURE DE CONSIGNE**

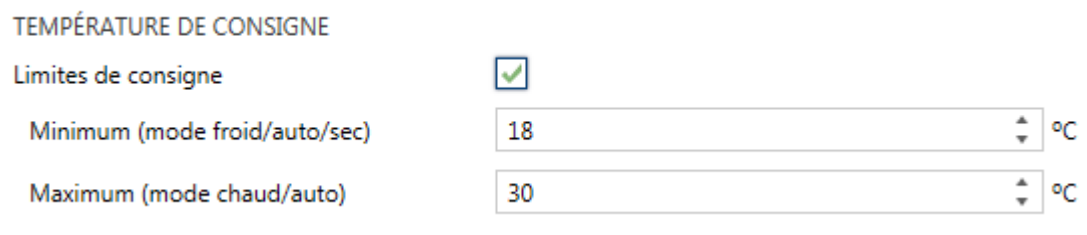

**Figure 11. Passerelle d'A/C. Configuration. Température de consigne.**

- **Limites de consigne**: permet de limiter les valeurs permises pour la température de consigne (par le bas pour les modes Refroidir, Sec et Auto et par le haut pour les modes Chauffer et Auto), en respectant les limites de l'échelle prédéfinie par l'unité d'A/C. Lorsque le dispositif reçoit un ordre pour envoyer à l'unité d'A/C une consigne supérieure (ou inférieure) aux limites configurées, il enverra en réalité la valeur de la limite.
	- **Minimum (mode Refroidir / Sec / Auto)**: établit la limite inférieure.
	- **Maximum (modes chauffer / auto)**: établit la limite supérieure.

Lorsque ces limites sont activées, plusieurs objets sont mis à disposition pour pouvoir modifier ces limites en temps d'exécution. Les valeurs de ces objets seront restreintes à l'intervalle définie par les limites absolues établies par la machine même (10ºC y 32ºC):

- $\bullet$ "**[AC] Consigne de température: limite inférieure**": objet de 2 bytes qui permet de changer la limite inférieure en temps d'exécution.
- $\cdot$ "**[AC] Consigne de température: limite inférieure (état)**": objet de 2 bytes qui indique l'état de la limite inférieure.
- $\cdot$ "**[AC] Consigne de température: limite supérieure**": objet de 2 bytes qui permet de changer la limite supérieure en temps d'exécution.
- $\cdot$ "**[AC] Consigne de température: limite supérieure (état)**": objet de 2 bytes qui indique l'état de la limite supérieure.

#### **Notes**:

 $\cdot$ *Dans le cas où [Minimum] ≥ [Maximum], les limites ne seront pas pris en compte durant le mode auto pour cause d'incohérence. Dans ce cas les valeurs par défaut seront utilisées.*

 $\cdot$ *Durant la configuration du programme d'application sous ETS, ces paramètres ne peuvent prendre que des valeurs entières. Cependant, en temps d'exécution, les objets associés permettent des valeurs décimales.*

#### **TEMPS D'OPÉRATION**

Se permettra de connaître les heures de fonctionnement de la machine d'A/C au travers de l'objet de 2 bytes "**[A/C] Temps d'opération**". Cet objet peut se lire et s'actualiser en temps d'exécution.

De plus, depuis ETS il peut se configurer

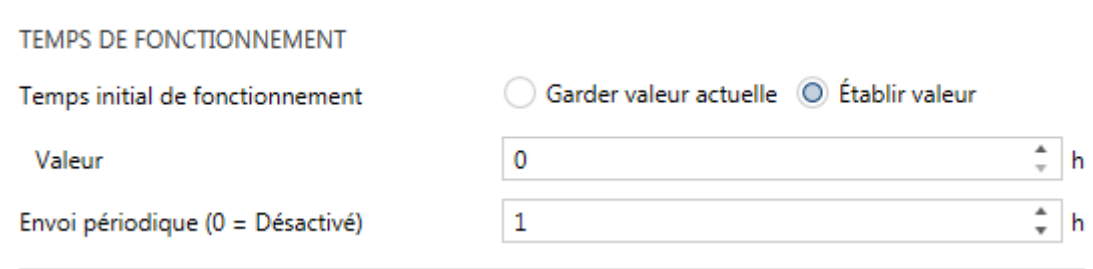

**Figure 7. Passerelle d'A/C. Configuration. Temps d'opération.**

- **Temps d'opération initiale**, en tenant disponible les options:
	- "Maintenir la valeur actuelle": option activée par défaut, laquelle maintient la valeur précédente au téléchargement.
	- "Établir valeur": permet d'établir une valeur initiale pour le temps d'opération.
- **Envoi périodique:** période de retransmission (en heures) du temps d'opération, si s'établit à 0 l'envoi périodique sera désactivé.

Lorsque l'objet du temps d'opération atteint sa valeur maximale (65535 heures), il s'enverra par le bus (paramétré ou non, l'envoi de celui-ci) et restera à cette valeur jusqu'à ce que l'utilisateur décide de la réinitialiser.

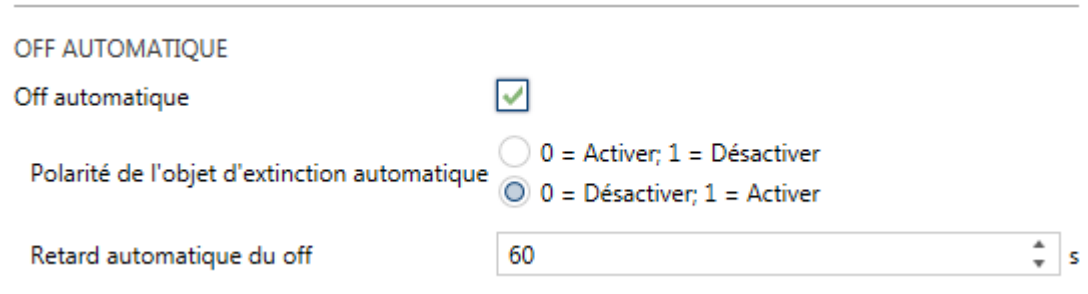

#### **EXTINCTION AUTOMATIQUE**

**Figure 12. Passerelle d'A/C. Configuration. Extinction automatique.**

- **Extinction automatique**: active les objets binaires "**[AC] Extinction automatique**" et "**[AC] Extinction automatique (état)**", qui permet d'éteindre la machine de manière temporelle ou lire l'état actuel respectivement. Typiquement, cet objet sera associé à un capteur d'ouverture de fenêtre ou d'autres évènements. Si l'unité intérieure est déjà éteinte, cette fonction sera appliquée quand même, ne pouvant pas être rallumée jusqu'à réception de la valeur "0" sur l'objet correspondant.
	- **Polarité de l'objet de Off automatique**: établit la polarité de l'objet antérieur: "0=Désactiver; 1=Activer" ou "0=Activer; 1=Désactiver".
	- **Retard de l'extinction automatique**: permet de choisir le temps, en secondes, après lequel le dispositif effectuera l'extinction automatique de l'unité d'air conditionné. La réception d'un ordre d'extinction pendant le retard interrompra la temporisation. On pourra modifier ce retard en temps d'exécution au moyen de l'objet "**[AC] Extinction automatique: retard".** À envoyer la valeur "0", se désactive la fonctionnalité de l'extinction automatique.

**Note**: *Les ordres d'allumage envoyés vers l'unité d'A/C depuis une télécommande câblée auront préférence sur ce mode.*

#### **CONFIGURATION INITIALE**

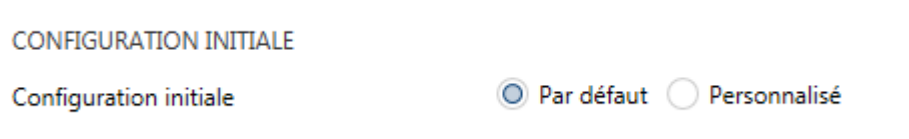

**Figure 13. Passerelle d'A/C. Configuration. Configuration initiale.**

- **Configuration initiale**: établit l'état initial que le dispositif enverra à la machine d'A/C après un téléchargement ou une réinitialisation du dispositif:
	- "Par défaut": l'état initial sera le dernier état enregistré par le dispositif.
	- $\triangleright$  "Personnalisé": voir section [2.3.4.](#page-22-0)

#### **SCÈNES**

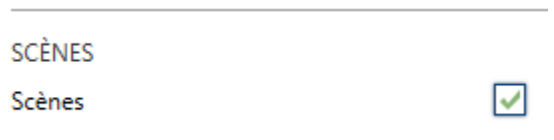

**Figure 14. Passerelle d'A/C. Configuration. Scènes.**

**Scènes**: permet d'établir jusqu'à cinq scènes, consistant chacune en une combinaison d'ordres à envoyer à la machine d'air conditionné lors de la réception d'une valeur de scène déterminée depuis le bus. Voir section [2.3.5.](#page-23-0)

#### <span id="page-18-0"></span>2.3.2 VENTILATION

La fonction de ventilation permet l'envoi d'ordres à la machine d'A/C pour commuter les niveaux de ventilation disponibles. Pour cela, le dispositif offre un contrôle de type **pourcentage**.

Aussi, le dispositif permet l'activation du **mode automatique** du contrôle de la ventilation, si celle-ci est disponible dans la machine, et un objet individuel pour le contrôle du mode automatique.

Pour configurer ces options, il est recommandé de consulter le manuel de l'utilisateur de l'unité d'A/C.

#### **PARAMÉTRAGE ETS**

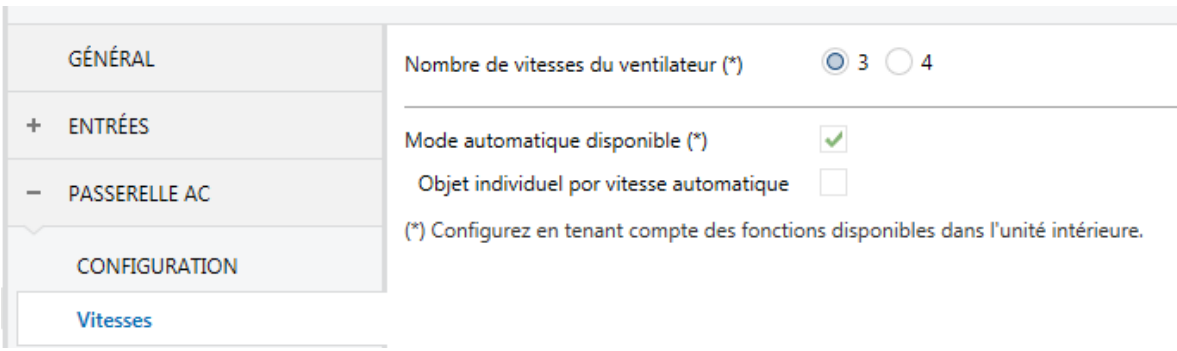

En activant cette fonction, l'onglet Vitesse apparaîtra dans le menu de gauche.

**Figure 15. Passerelle d'A/C. Vitesses:**

Les paramètres qui apparaissent dans cet onglet sont les suivants:

**Nombre de vitesses du ventilateur**: permet de définir le nombre de niveaux de vitesse de ventilation disponibles dans l'unité d'A/C, qui pourra être de **3**  **ou 4**. Ce paramètre détermine les valeurs des objets d'un byte "**[AC] Ventilateur: contrôle de pourcentage**" et "**[AC] Ventilateur: contrôle pourcentage (état)**" qui permettent d'établir et de lire la vitesse respectivement. Les tables suivantes reflètent les valeurs de pourcentage qui correspondent aux différents niveaux:

"Trois niveaux":

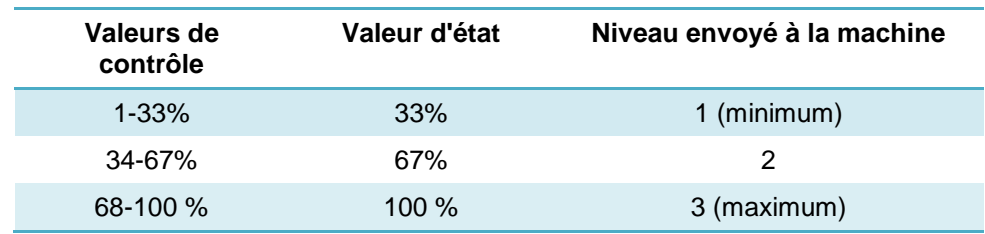

**Tableau 2. Vitesse de ventilation (trois niveaux).**

"Quatre niveaux":

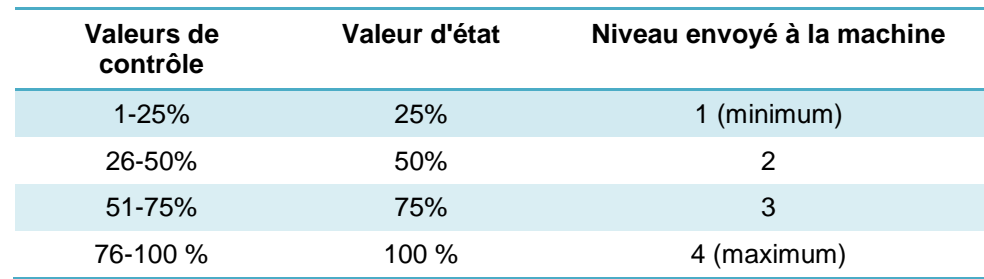

 **Tableau. Vitesse de ventilation (quatre niveaux).**

- **Mode Automatique disponible**: établit si la machine d'A/C dispose du mode automatique de la vitesse de ventilation. Si cette fonction est activée, la valeur "0%" des objets "**[AC] Vitesse : contrôle de pourcentage**" et "**[AC] Vitesse: contrôle pourcentage (état)**" sera réservée pour activer ou informer de ce mode, respectivement. De plus, deux autres paramètres apparaîtront:
	- **Objet individuel pour vitesse automatique**: active les objets binaires "**[AC] vitesse: automatique**" et "**[AC] vitesse: automatique (état)**" qui permettent d'activer/désactiver le mode automatique ou lire l'état actuel, respectivement.
	- **Polarité de l'objet de vitesse automatique**: établit la polarité des objets précédents "0 = Automatique Off, 1 = Automatique On" ou "0 = Automatique On; 1 = Automatique Off".

#### <span id="page-20-0"></span>2.3.3 LAMELLES

**PARAMÉTRAGE ETS**

La fonction **Lamelles** permet l'envoi d'ordres à la machine d'A/C pour commuter les positions des lamelles (ou des grilles) qui dirigent le flux d'air. Pour cela, le dispositif offre un contrôle de type **pourcentage**.

Aussi, le dispositif permet l'activation du **mode de positionnement directe** des lamelles, ainsi que la **fonction de balancement et la fonction d'oscillation** (pour un mouvement oscillant des lamelles et, ainsi, une meilleure distribution du flux d'air), dans le cas où ils seraient disponibles dans la machine.

Pour configurer ces options, il est recommandé de consulter le manuel de l'utilisateur de l'unité d'A/C.

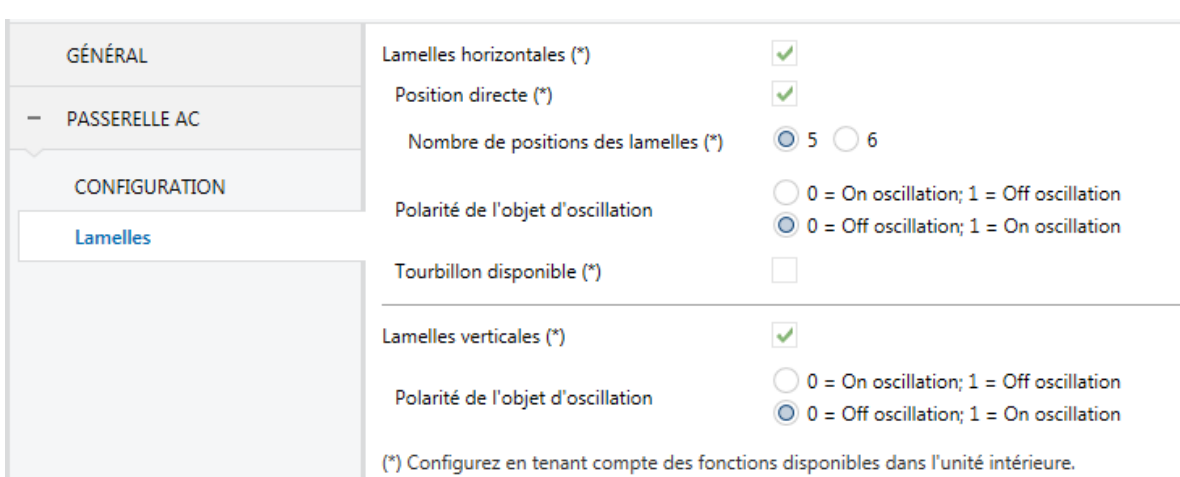

En activant cette fonction, l'onglet Lamelles apparaîtra dans le menu de gauche.

**Figure 16. Passerelle d'A/C. Lamelles.**

- **Lamelles horizontales:** active les objets binaires "**[AC] Lamelles: horizontales: mouvement**" et "**[AC] Lamelles horizontales: mouvement (état)**" qui permettent d'activer/désactiver la fonction de balancement ou lire son état actuel, respectivement.
	- **Positionnement directe**: active l'objet d'un byte **"[AC lamelles horizontales: contrôle pourcentage]**", qui permet d'établir la position des lamelles.
		- **Nombre de positions des lamelles**: permet de définir les positions disponibles des lamelles dans l'unité d'A/C, qui pourront être 5 ou 6. Cela détermine les valeurs de l'objet "**[AC] lamelles horizontales:**

**contrôle pourcentage".** Les tables suivantes reflètent les valeurs de pourcentage qui correspondent aux différentes positions:

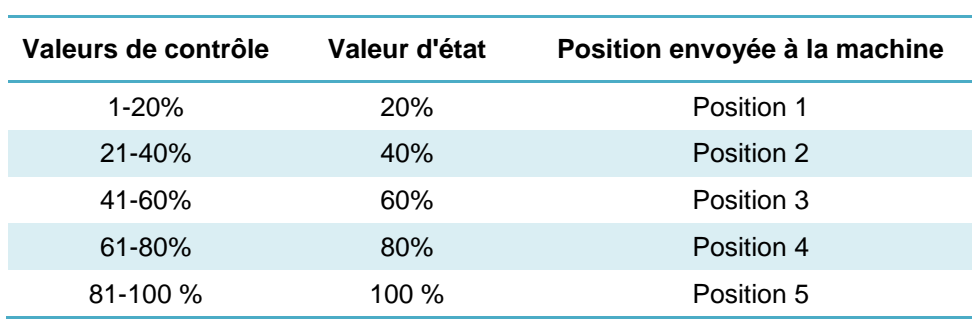

o "Cinq positions":

 **Tableau 4. Position des lamelles (cinq niveaux)**

o "six positions":

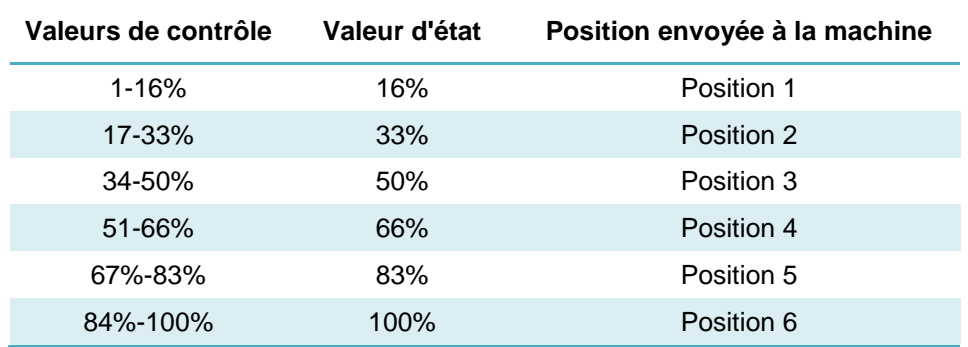

**Tableau 5. Position des lamelles (six niveaux).**

- **Polarité de l'objet de mouvement**: établit la polarité de l'objet activé: "<u>0 =</u> Mouvement Off;  $1 =$  Mouvement On" ou " $0 =$  Mouvement On;  $1 =$ Mouvement Off".
- **Oscillation disponible**: établit si la machine de A/C dispose de la fonction d'oscillation des lamelles **Objet individuel pour oscillation**: active les objets binaires "**[AC] Lamelles horizontales: oscillation**" et "**[AC] Lamelles horizontales: oscillation (état)**" qui permettent d'activer/désactiver la fonction oscillation ou lire son état actuel, respectivement.
- **Lamelles verticales:** active les objets binaires "**[AC] Lamelles: verticales: mouvement**" et "**[AC] Lamelles verticales: mouvement (état)**" qui permettent d'activer/désactiver la fonction de balancement ou lire son état actuel, respectivement.

**Polarité de l'objet de mouvement**: établit la polarité de l'objet activé: "<u>0 =</u> Mouvement Off;  $1 =$  Mouvement On" ou "0 = Mouvement On;  $1 =$ Mouvement Off".

#### <span id="page-22-0"></span>2.3.4 CONFIGURATION INITIALE

La configuration initiale personnalisée permet d'établir l'état que le dispositif, après téléchargement ou réinitialisation, enverra à la machine d'A/C. Cet état est définit en termes de On/Off, mode, vitesse de ventilation, lamelles verticales et consigne.

De plus, optionnellement, on peut activer l'envoi de cet état au bus KNX.

#### **PARAMÉTRAGE ETS**

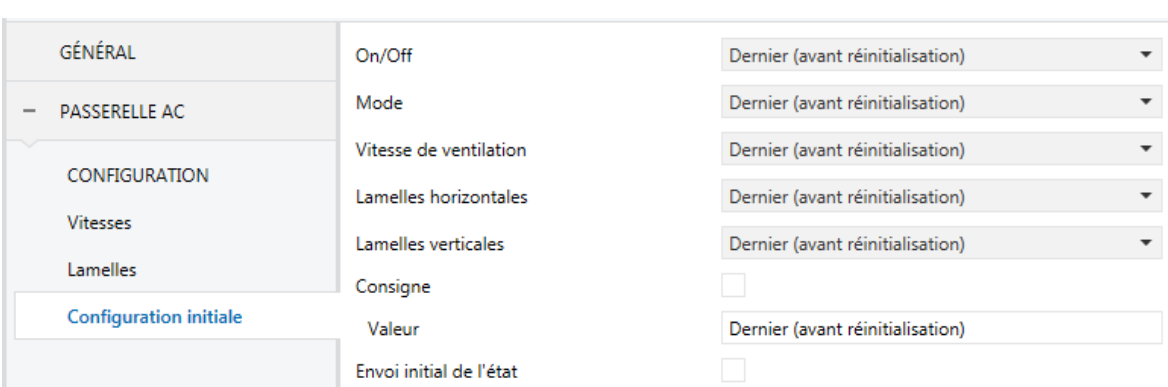

Lorsque l'option "Personnalisé" est choisie pour le paramètre **Configuration initiale** de l'onglet Configuration (voir section [2.3.1\)](#page-10-1), un nouvel onglet appelé **Configuration initiale** apparaît, avec les paramètres suivants:

**Figure 17. Passerelle d'A/C. Configuration initiale.**

**On/Off**: "Dernier" (état dans lequel se trouvait la machine avant la réinitialisation), "On" (allumée) ou "Off" (éteinte).

**Note**: Dans le cas de sélectionner "Off", il ne sera pas possible de modifier les autres paramètres.

**Mode**: "Pas de changement", "Automatique", "Chauffer", "Refroidir," "Ventilation", ou "Sec".

**Vitesse du ventilateur**. "Pas de changement", "Automatique" (dans le cas où cette fonction serait disponible), ou une des vitesses disponibles (1-4).

- **Lamelles horizontales**: "Dernier", "Mouvement", "Oscillation", ou une des positions fixes disponibles (1-6) (en fonction des caractéristiques de la machine et la configuration établie)
- **Lamelles verticales:** "Dernier", "Mouvement On" ou "Mouvement Off" (en fonction des caractéristique de la machine et la configuration établie)
- **Consigne**: "Dernier" ou bien une valeur définie entre 10 et 32ºC.

**Note**: *Cette valeur peut se voir modifiée selon les limites de consigne établies.*

**Envoi initiale d'états:** si s'active cette option, ils s'enverront les objets correspondant au bus KNX un fois passé le temps de **retard** configuré (0-3600 s).

**Note**: Même si cette option n'est pas activée, l'envoi des états peut se faire également si l'état initial configuré est différent de l'état de la machine d'A/C à ce moment là.

#### <span id="page-23-0"></span>2.3.5 SCÈNES

La fonction de Scènes permet de définir une série d'états (en termes de On/Off, mode, vitesse de ventilation, etc.) que le dispositif enverra à l'unité d'A/C si et seulement si les valeurs de scène correspondantes sont reçues depuis le bus KNX.

#### **PARAMÉTRAGE ETS**

Lors de l'activation de cette fonction (voir section [2.3.1\)](#page-10-1), un nouvel onglet Scènes apparaît dans le menu de gauche, où il sera possible de configurer jusqu'à cinq scènes différentes, chacune d'entre elles consiste en une combinaison d'ordres qui seront envoyés à la machine d'A/C à réception, au travers de l'objet "**[AC] Scène**", de la valeur de scène correspondante (moins un, conformément au standard KNX).

Les paramètres à configurer pour chaque scène activée (**Scène n**) sont les suivants:

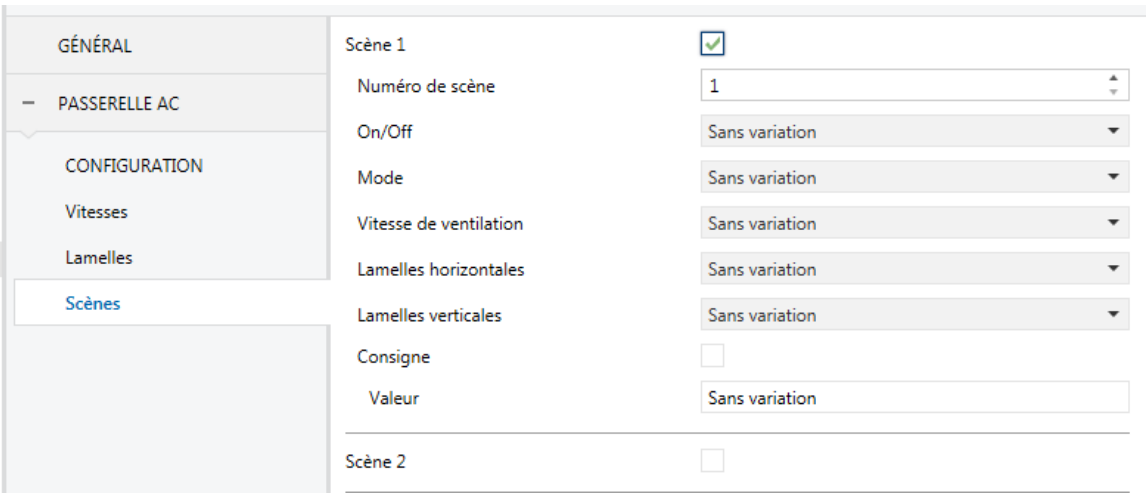

**Figure 18. Passerelle d'A/C. Scènes.**

- **Numéro de scène**: définit le numéro de scène (1-64) à recevoir au travers de l'objet "**[AC] Scènes**" (moins un) pour envoyer les ordres configurés à l'unité d'A/C. Ces fonctions sont expliquées ci-après.
- **On/Off**: "Rien changer", "On" (allumé) ou "Off" (éteint).

**Note**: Dans le cas de sélectionner "Off", il ne sera pas possible de modifier les autres paramètres.

- **Mode**: "Pas de changement", "Automatique", "Chauffer", "Refroidir" , "Ventilation", ou "Sec".
- **Vitesse du ventilateur**. "Pas de changement", "Automatique" (dans le cas où le contrôle de vitesse automatique serait disponible), ou une des vitesses disponibles (1-4).
- **Lamelles horizontales**: "Dernier", "Mouvement", "Oscillation", ou une des positions fixes disponibles (1-6) (en fonction des caractéristiques de la machine et la configuration établie)
- **Lamelles verticales**: "Dernier", "Mouvement On" ou "Mouvement Off" (en fonction des caractéristiques de la machine et la configuration établie)
- **Consigne**: "Pas changer" ou bien une valeur définie entre 10 et 32ºC.

**Note**: *Cette valeur peut se voir modifiée selon les limites de consigne établies.*

#### <span id="page-25-0"></span>2.3.6 GESTION D'ERREURS

Le dispositif peut gérer deux types d'erreurs:

- **Erreurs internes ou de communication**: il s'agit d'erreurs propres à la communication entre le dispositif et l'unité d'A/C:
	- **Erreur de configuration**: le dispositif n'est pas capable d'établir la communication avec l'unité d'A/C.
	- **Absence de réponse**: après avoir envoyé une demande à l'unité d'A/C, le dispositif n'a pas obtenu de réponse.
- **Erreurs de l'unité d'A/C**: il s'agit d'erreurs informées par la propre unité d'A/C. Le dispositif peut notifier au bus KNX le code d'erreur reçu, mais il est recommandé de consulter la documentation spécifique de l'unité d'A/C pour en identifier la cause.

#### **PARAMÉTRAGE ETS**

La gestion d'erreurs ne requiert pas de configuration de paramètres. Les objets suivants seront disponibles par défaut:

- Objets d'erreurs internes:
	- "**[AC] Erreur interne: contrôle**" (un bit).
	- "**[AC] Erreur interne: sans réponse**" (un bit).

En cas de détection d'une de ces deux erreurs internes, l'objet correspondant sera envoyé avec la valeur "1". Lorsque l'erreur cesse, la valeur "0" sera envoyée.

- Erreurs de l'unité d'A/C:
	- "**[AC] Erreur de l'unité d'AC: activer erreur**" (un bit).
	- **"[AC] Erreur unité AC: code d'erreur"** (14 bytes).

En cas de détection d'une erreur de l'unité d'A/C, le premier objet sera envoyé avec la valeur "1", alors que le second objet sera envoyé avec la valeur du code de l'erreur correspondant. Lorsque l'erreur cesse, l'objet binaire sera envoyé

avec la valeur "0". Il est recommandé de consulter la documentation de l'unité d'A/C pour plus d'information sur les codes d'erreur.

 $\cdot$ 

# **ANNEXE I. OBJETS DE COMMUNICATION**

La colonne "**Intervalle fonctionnel**" montre les valeurs qui, indépendamment de celles permises par la taille de l'objet, ont une utilité ou une signification particulière de par une définition ou une restriction du standard KNX ou du programme d'application.

<span id="page-27-0"></span>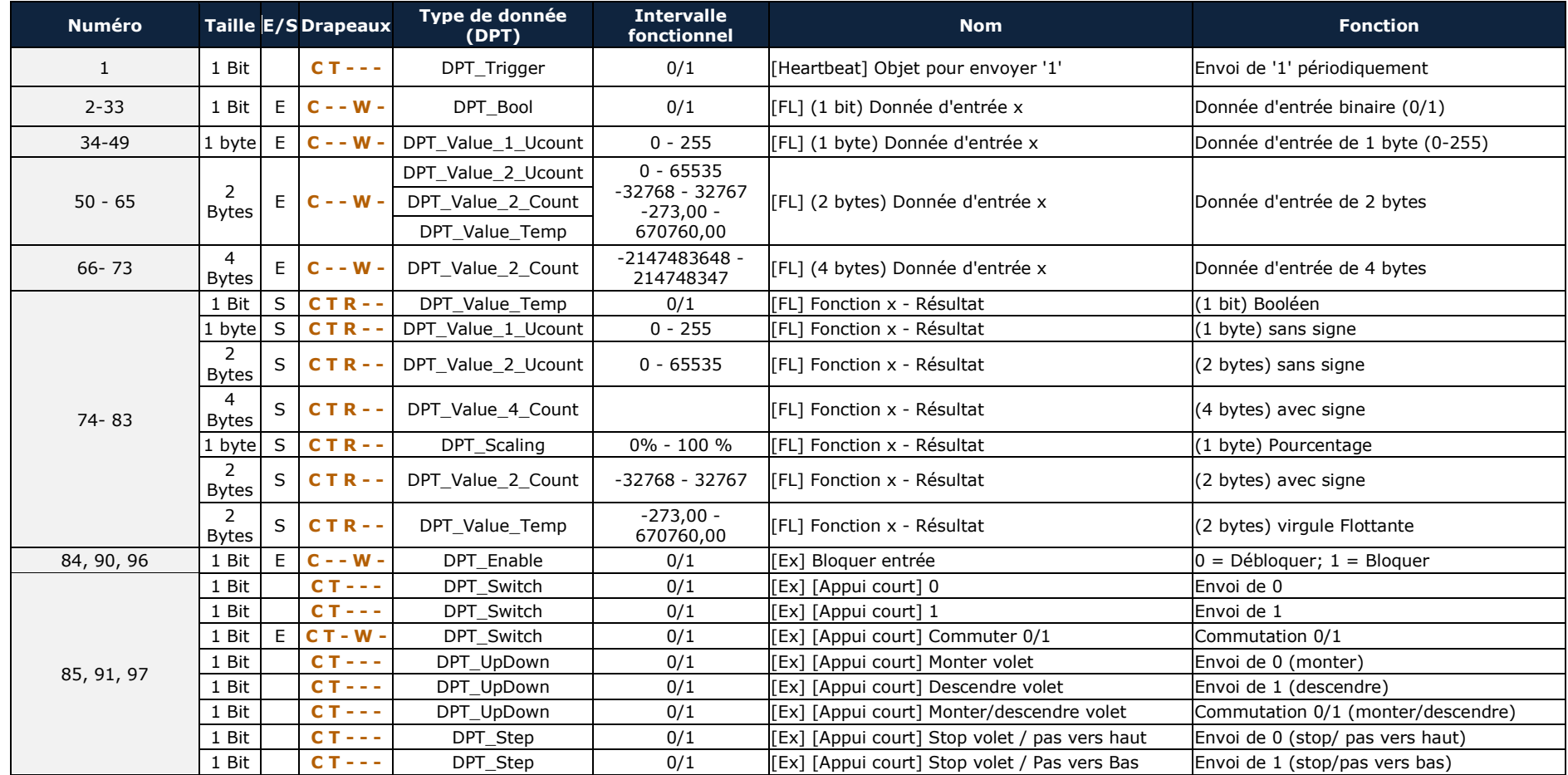

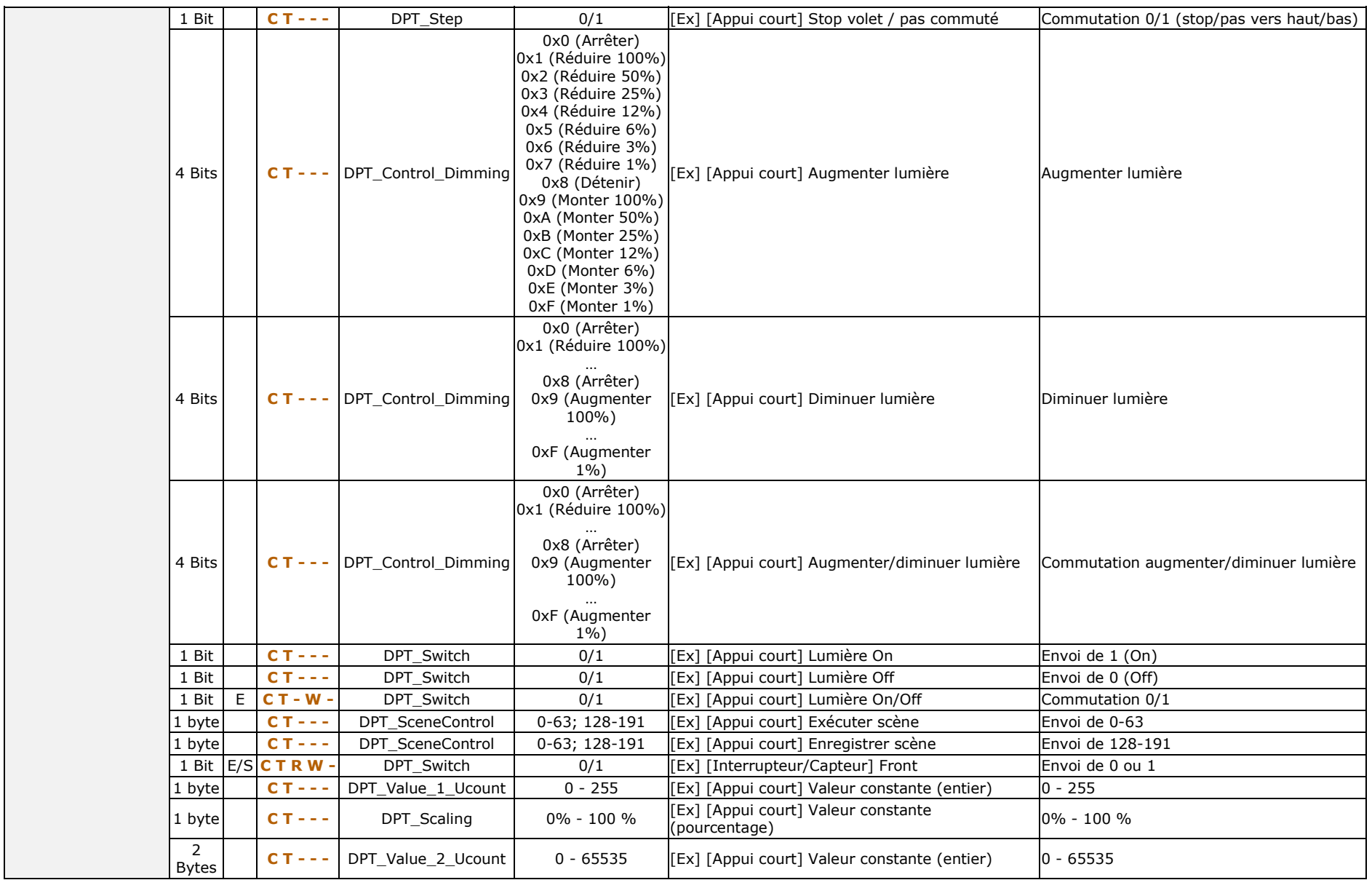

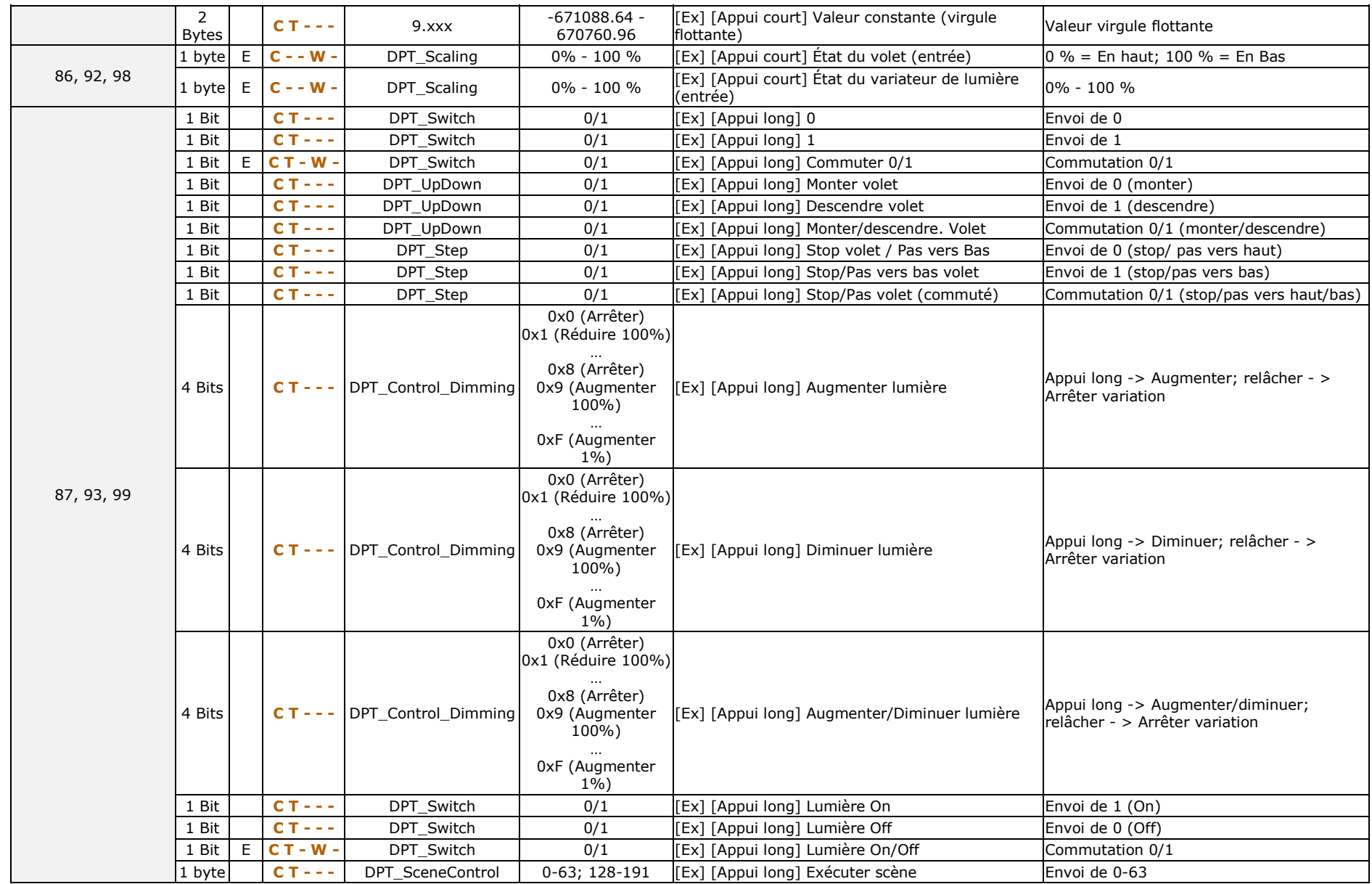

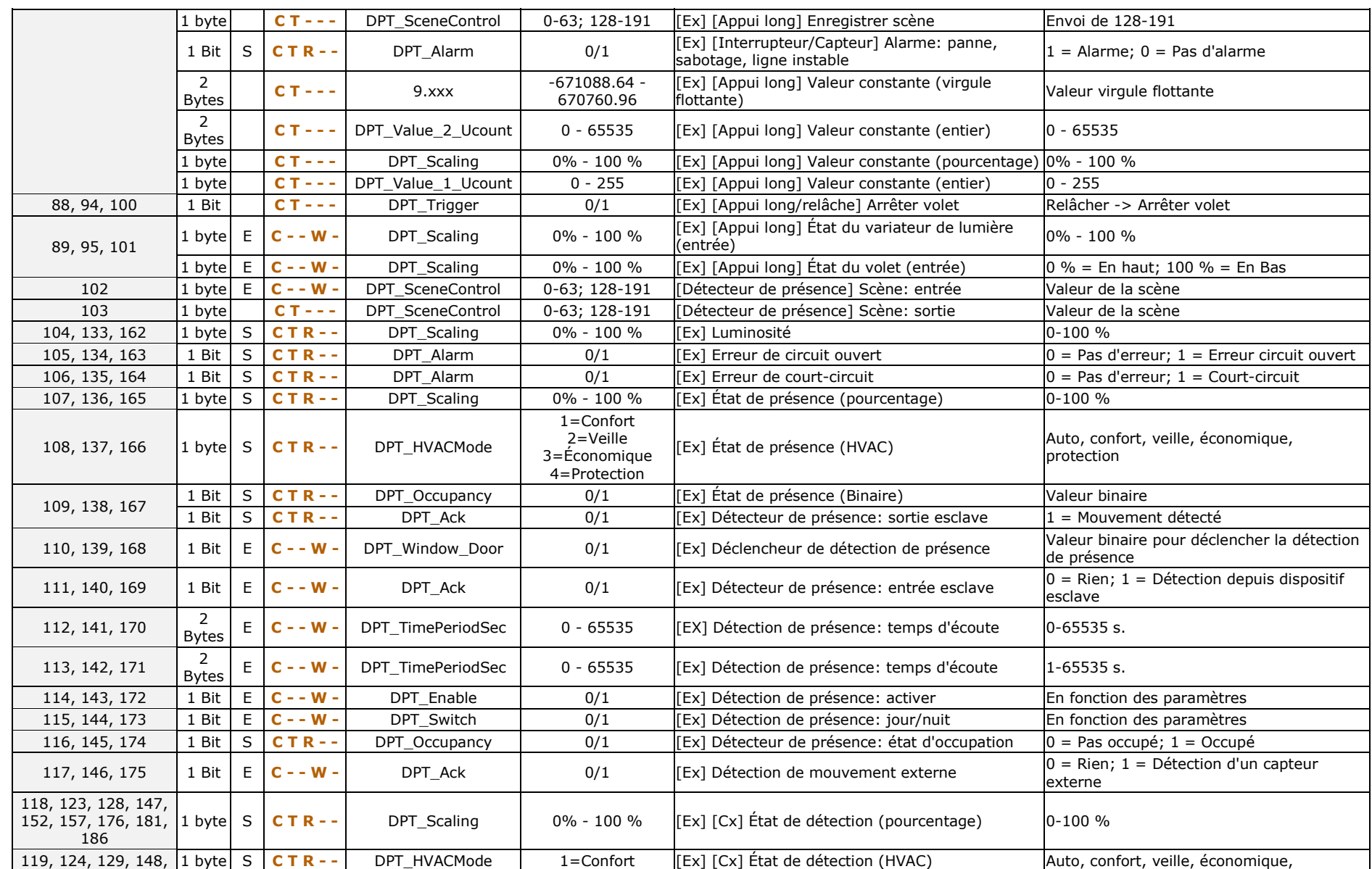

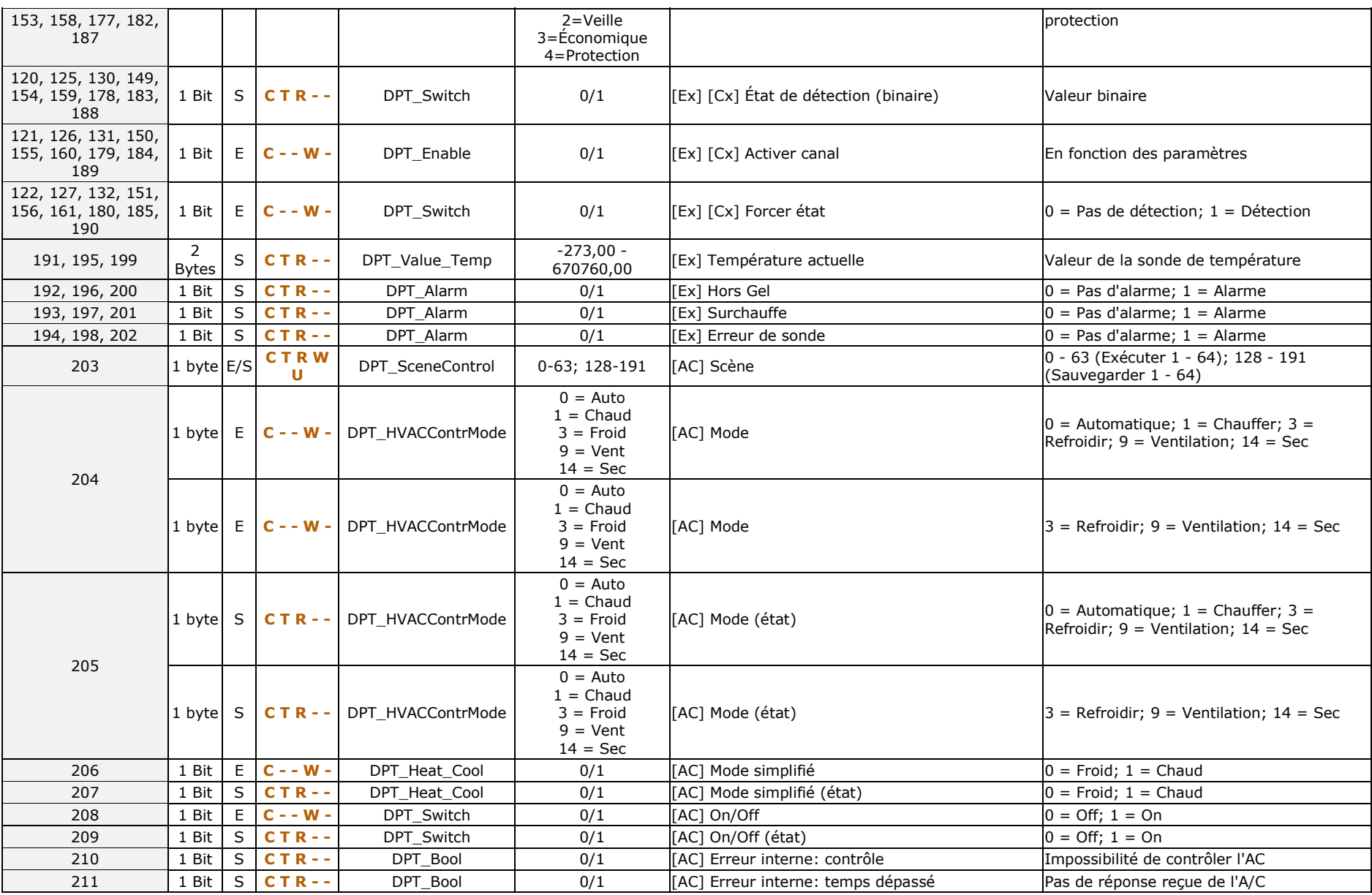

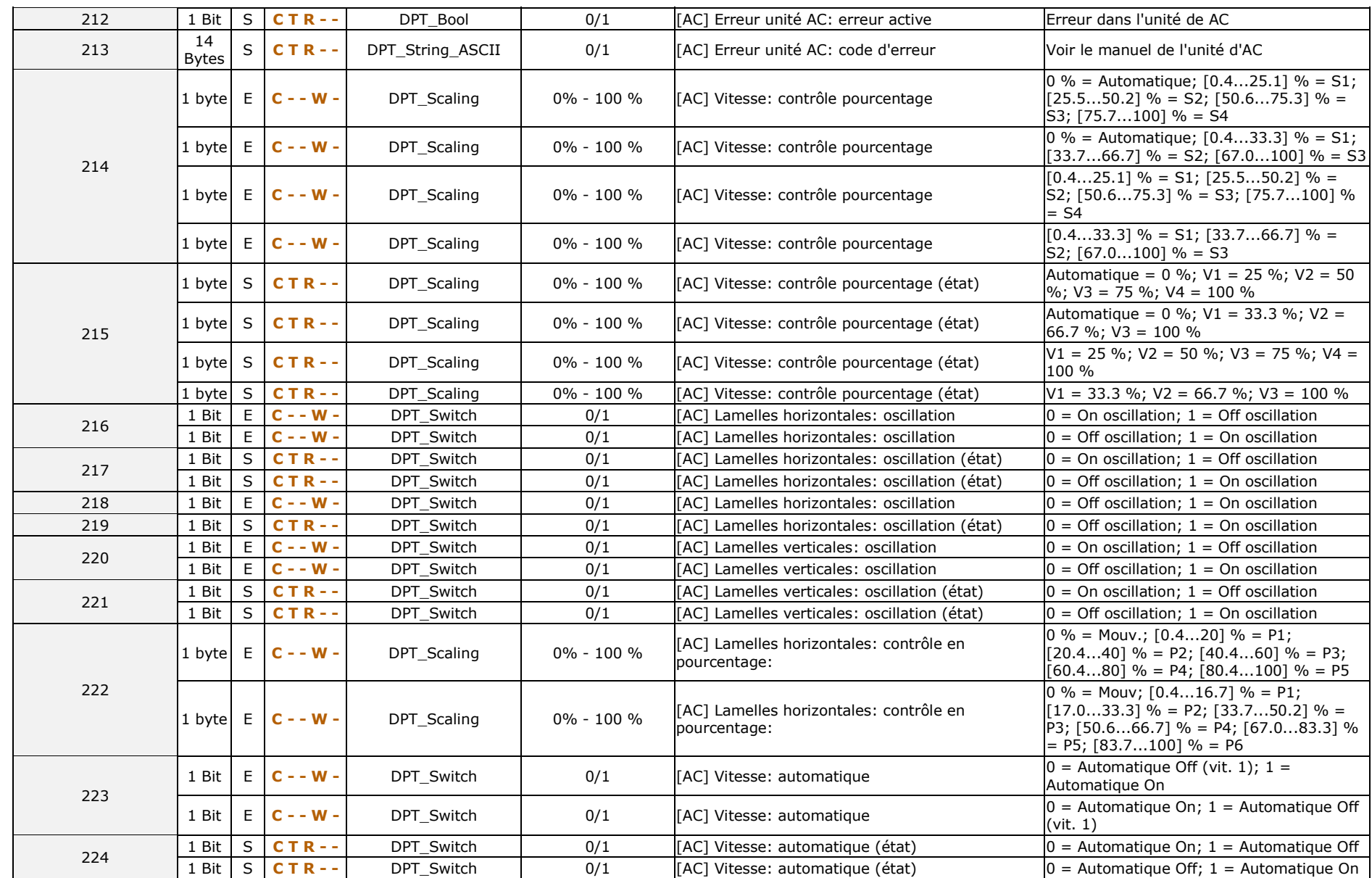

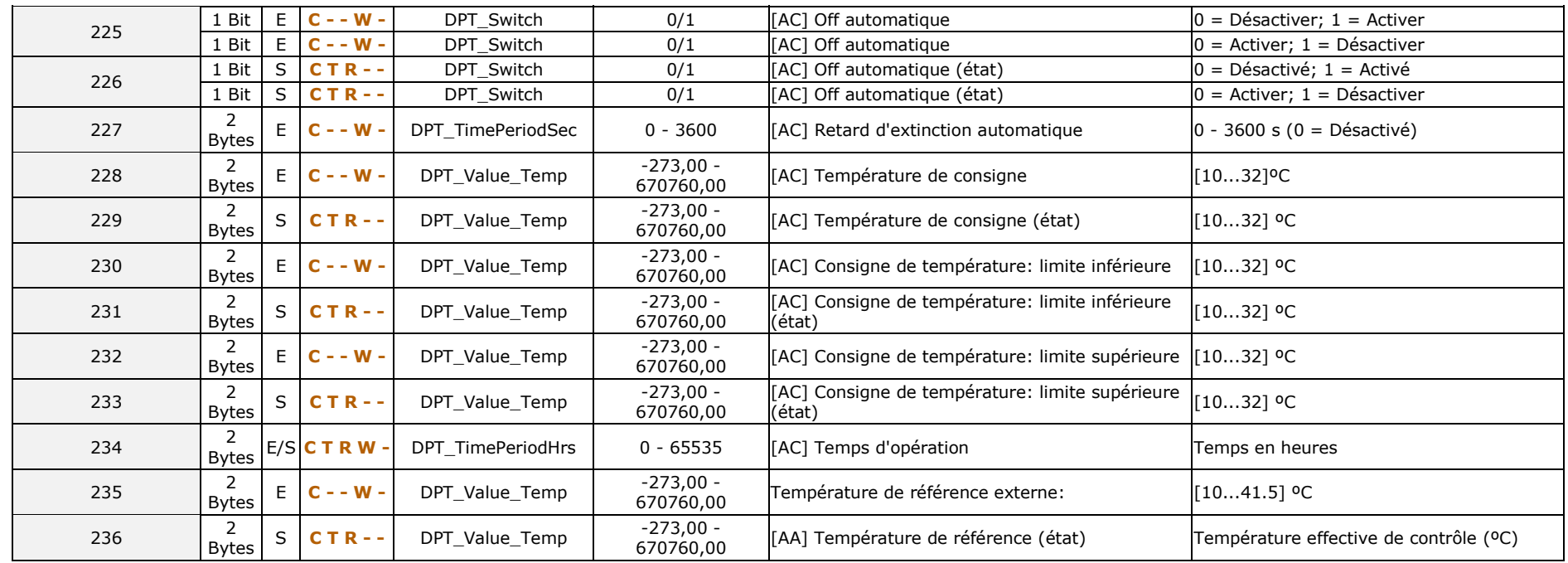

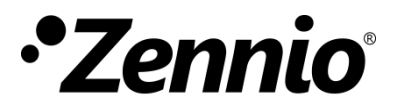

**Venez poser vos questions sur les dispositifs Zennio à: <http://support.zennio.com/hc/fr>**

**Zennio Avance y Tecnología S.L.**

C/ Río Jarama, 132. Nave P-8.11 45007 Toledo (Espagne).

*Tél.: +33 (0)1 76 54 09 27* 

*www.zennio.com info@*zennio*.fr*

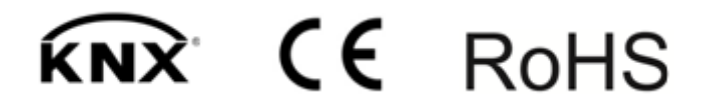